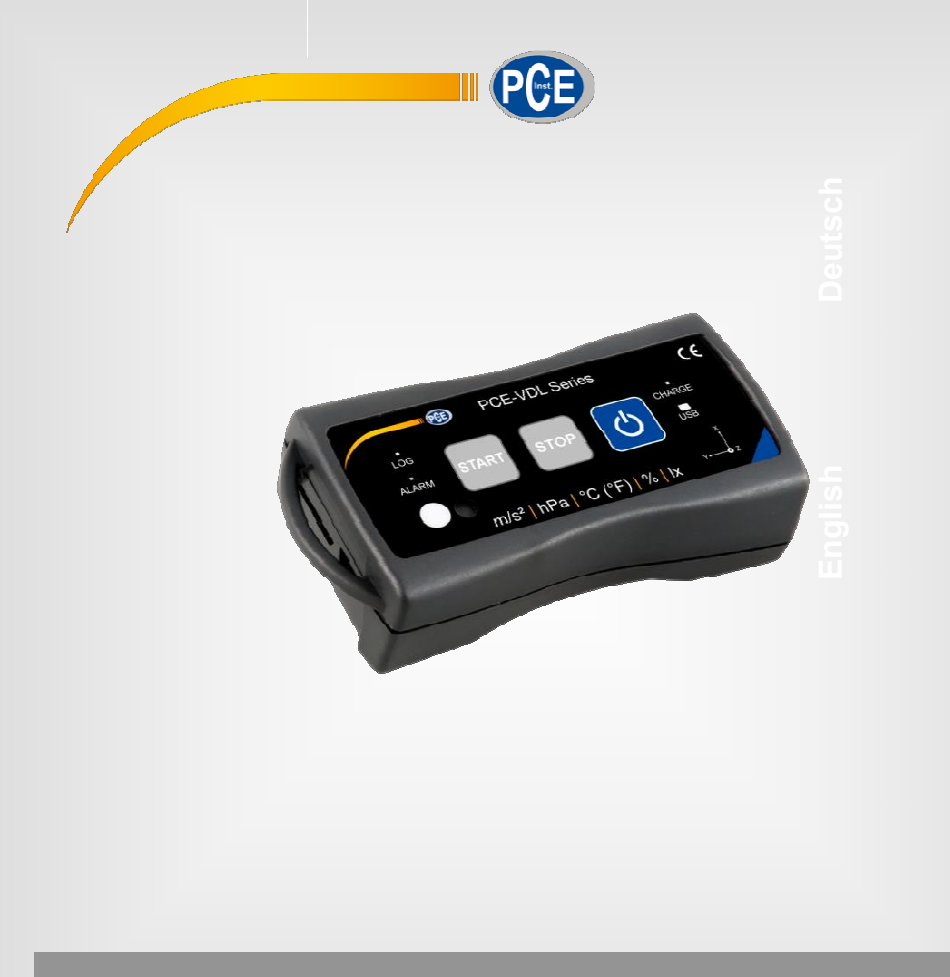

# Bedienungsanleitung User Manual

E-VDL 16I + PCE-VDL 24I Datalogger

**User manuals in various languages (français, italiano, español, português, nederlands, türk, polski, (文) can be found by using our** 

**product search on: www.pce-instruments.com**

Letzte Änderung / last change: 18 October 2018 v1.0

© PCE Instruments

china marketing: TEL:4000240008

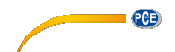

**1** 安全注意事项

首次使用该设备前,请仔细完整地阅读本手册。该设备只能由合格人员使用,并由 阅读本手册。该设备只能由合格人员使用,并由PCE仪器科技有 限公司人员所维修。不遵守该手册所造成的损坏或伤害不在我们的责任范围 造成的损坏或伤害不在我们的责任范围与保修范围之内。

- 该设备只能按照本说明书中的说明所使用。否则,可能会使用户处于危险状态并造成仪表 损坏。
- 只有当环境条件(温度、相对湿度等)在技术规范规定的范围内时,该仪器才能使用。请勿 将设备暴露在极端温度、阳光直射、极端湿度或湿气中。
- 不要将设备暴露在震动或强烈振动的条件下 的条件下。
- 该仪器只能由专业的PCE仪器科技有限公司 科技有限公司人员打开。
- 手潮湿时请勿触碰该仪器。
- 请勿对该设备进行任何技术更改。.
- 该设备只能用湿布清洁。仅限使用pH中性清洁剂, 中性清洁剂,请勿使用研磨剂或溶剂。
- 该设备只能与PCE仪器或同等设备的附件一起使用。 T
- 每次使用前,检查外部是否有明显损坏。如果发现任何损坏,请勿使用该设备。
- 请勿在易爆环境下使用该设备。
- 任何情况下,不得超过规格中所规定的测量范围。
- 不遵守安全说明会导致设备损坏和用户受伤。

本公司不对该手册中的打印错误或任何其他错误承担责任。 我们明确指出我们的一般担保条款,该条款可以在我们的一般业务条款中找到。 R使用前,检查外部是否有明显损坏。如果发现任何损坏,请勿使用该设备。<br>7在易爆环境下使用该设备。<br>可情况下,不得超过规格中所规定的测量范围。<br><br>等守安全说明会导致设备损坏和用户受伤。<br>手册中的打印错误或任何其他错误承担责任。<br>我们的一般担保条款,该条款可以在我们的一般业务条款中找到。<br>问题,请与PCE仪器科技有限公司联系。联系方式详见本手册尾页。

如果您有任何问题,请与PCE仪器科技有限公司联系。联系方式详见本手册尾页。

#### **2** 规格

#### **2.1** 技术规格

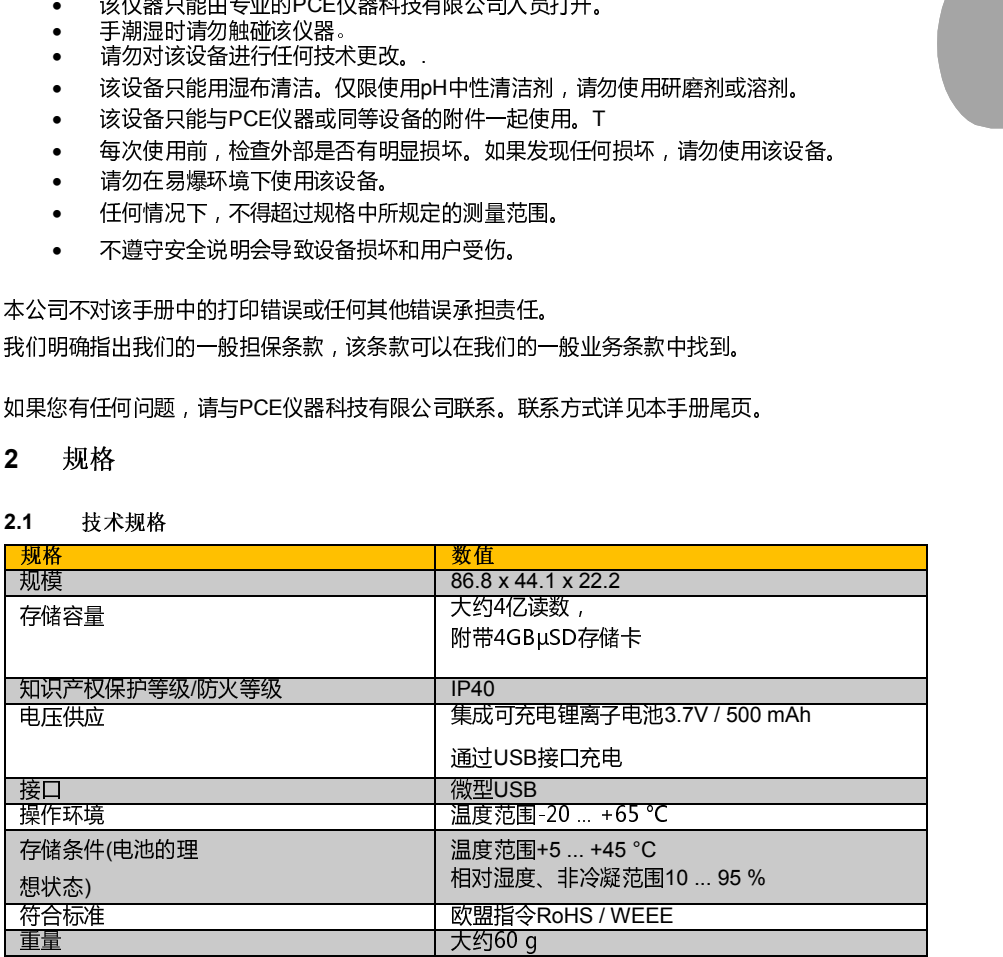

© PCE Instrument

s2 24

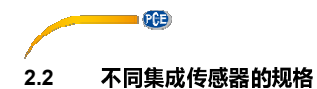

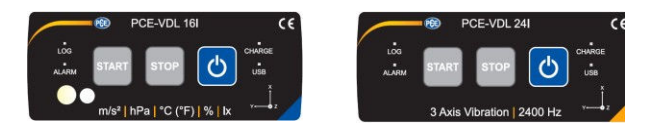

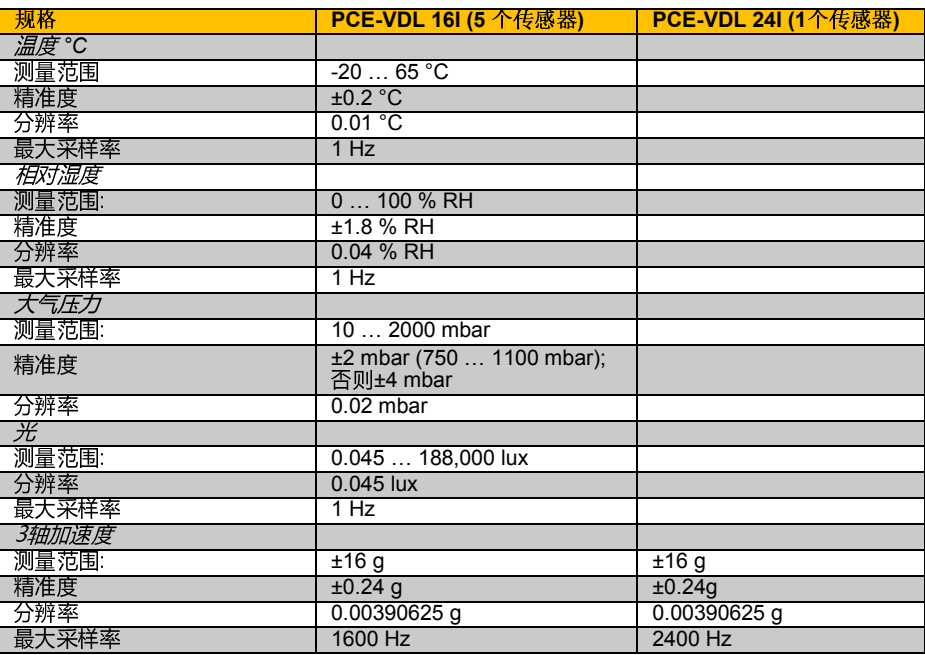

#### **2.3** 附带装置

PCE-VDL 16 或 PCE-VDL 24I

1x 数据记录器

1x数据线USB–微型USB

1x 4 GB SD 储存卡

1x SD 卡弹出工具

1x附带电脑软件和用户手册的USB笔驱动器

#### **2.4** 操作配件

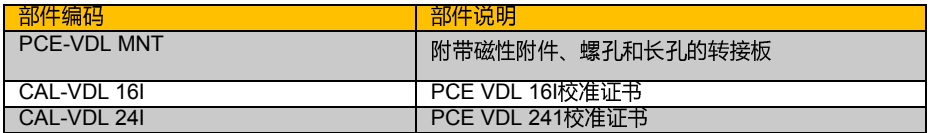

© PCE Instrument

s3 25

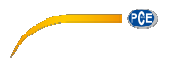

**3** 系统说明

#### **3.1** 简介

数据记录器会对评估机械和动态载荷的重要参数 重要参数进行记录。运输监控、故障诊断和负载测试是一些最 常见的应用领域。

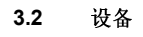

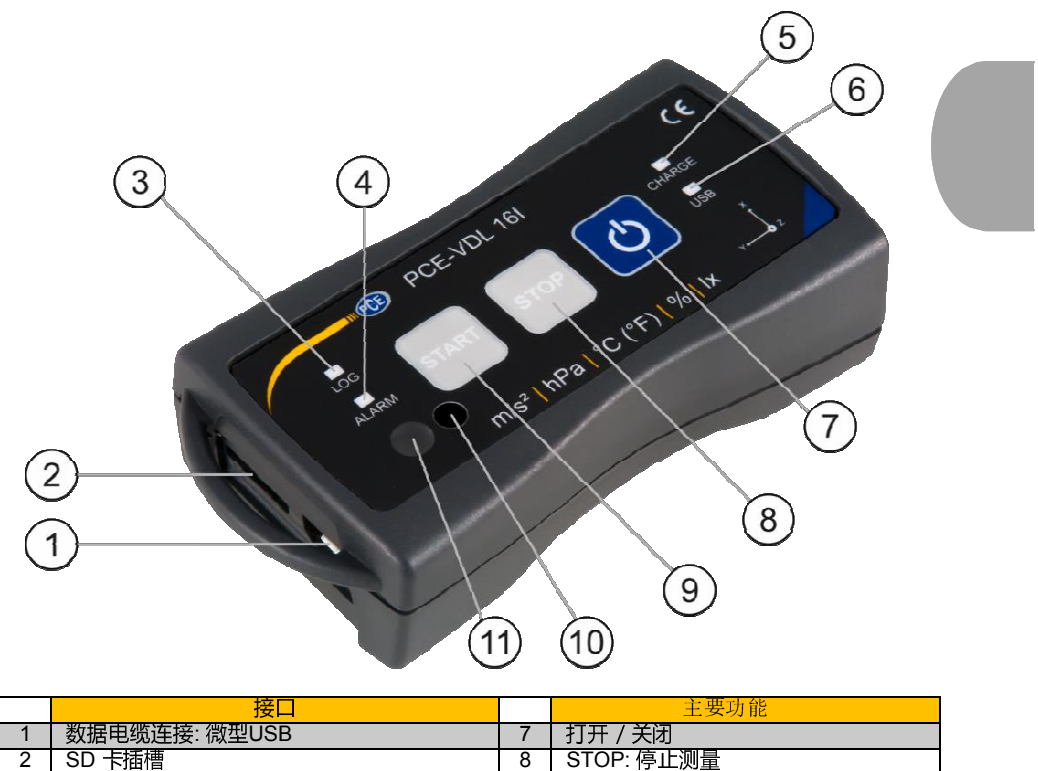

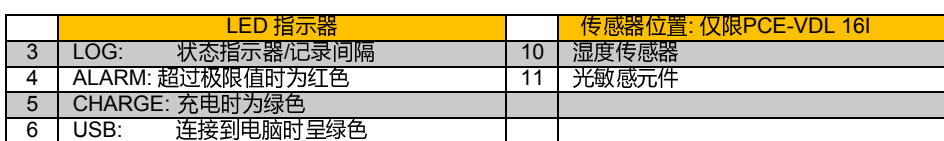

9 START:开始测量

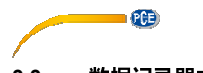

### **3.3** 数据记录器中的微型SD卡

用两个手指将微型SD卡插入SD卡插槽中,并使用 SD卡弹出工具将其推入,直到其卡入到位。

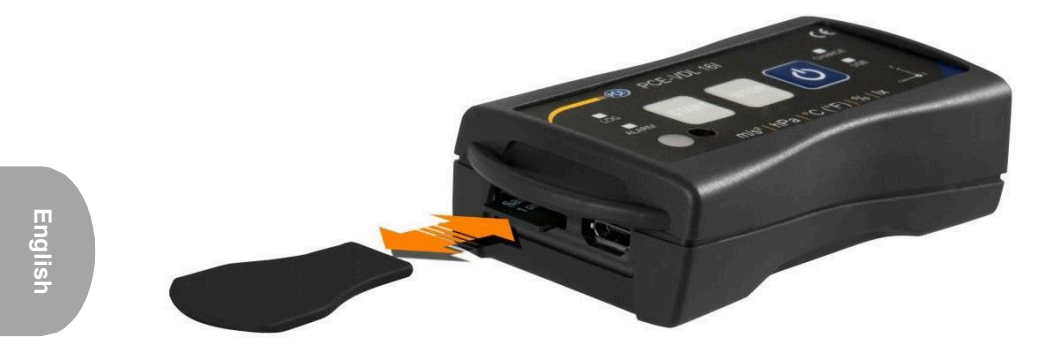

从数据记录器中取出微型SD卡,请将弹出工具插入 SD卡插槽。存储卡随后从ist固定器上松开,并 从机箱中扣出,以便取出。要读取数据时,请将微型SD卡及其适配器一同插入电脑。

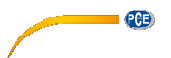

**4** 启动

#### **4.1** 可选转接板**PCE - VDL MNT** 的附加装置

您可以将数据记录器连接到转接板上。数据记录器可以通过钻孔或平行的长孔连接到测量对 您可以将数据记录器连接到转接板上。数据记录器可以通过钻孔或平行的长孔连接到测量对<br>象上。因为转接板的后侧是磁性的﹐因此将其连接到磁性基底上则不会出现任何问题。在记 录振荡、振动和冲击时,转接板能发挥特别的作用,因为数据记录器应该牢固地连接到测量

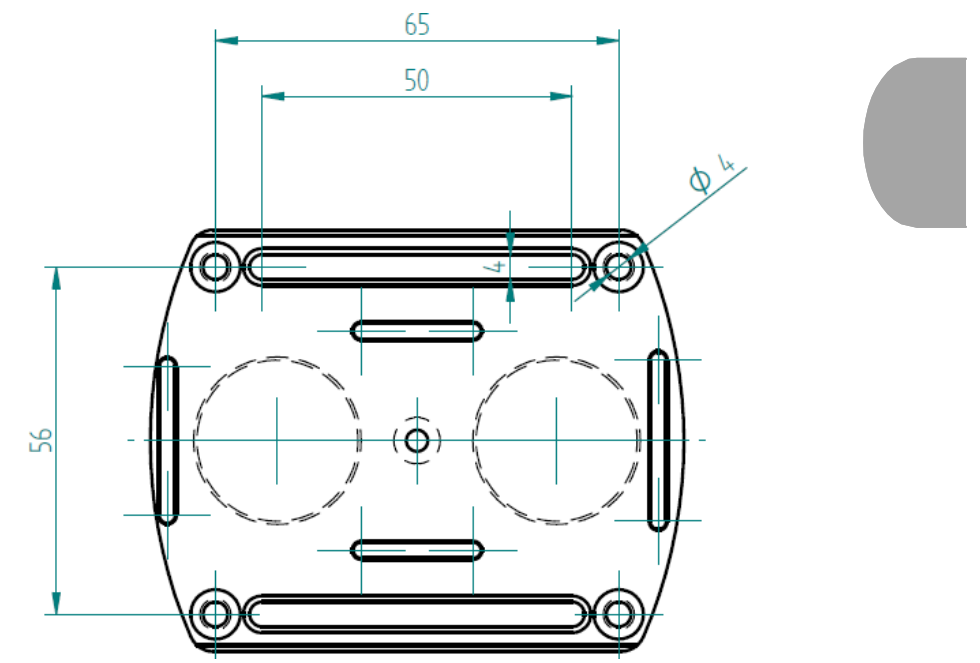

对象上,以确保准确的读数。

#### **4.2** 不使用转接板的附加装置

如果您不想使用可选的转接板PCE - VDL MNT,那么数据记录器可以安装在测量对象的任何位置上。 如果测量温度、湿度或气压和光等参数时,通常将数据记录器放置或夹紧在测量点上就足够了。数 据记录器也可以通过使用保护支架来进行悬挂。 如果测量温度、湿度或气压和光等参数时 , 通常将数据记录器放置或夹紧在测量点上就足够了。数<br>据记录器也可以通过使用保护支架来进行悬挂。<br>**4.3 SD** 卡<br>如果您使用的SD卡不包含在附带装置之内 , 您必须在使用前格式化SD卡( FAT32文件系统)。

#### **4.3 SD** 卡

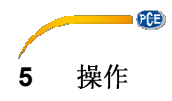

#### **5.1** 数据记录器连接到电脑上

为了能够在软件中进行不同的传感器设置,请将数据线连接到 为了能够在软件中进行不同的传感器设置,请将数据线连接到电脑和数据记录器的微型USB接口上。 此时Charge和USB 的显示灯会发光。当电池充电时,CHARGE的显示灯将自动停止发光。

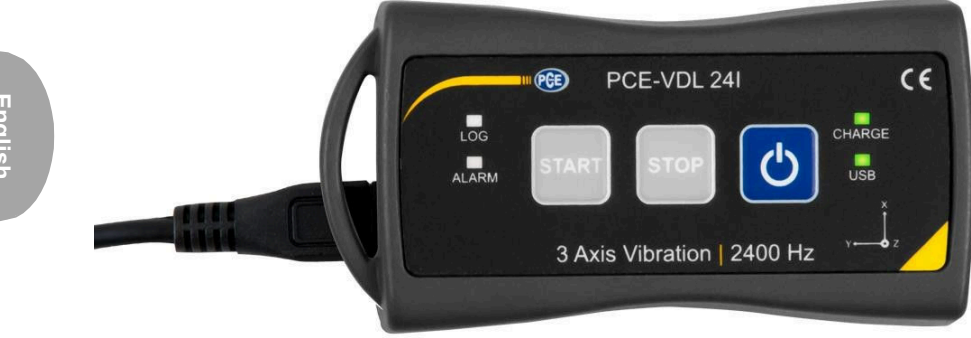

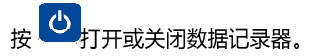

#### **5.2** 电脑软件的系统要求

- 操作系统为Windows XP SP3或更高版本 更高版本
- USB端口( 2.0或更高)
- 已安装的NET框架4.0
- 最小分辨率为800x600像素
- 可选:打印机
- 1 GHz处理器
- 4 GB内存
- 数据记录器("PCE-VDL 16l" 或 "PCE-VDL 24l")

建议:操作系统( 64位) Windows 7或更高版本 至少8 GB主内存(越多越好)

#### **5.3** 软件安装

请运行"设置PCE - VDL X.exe",并按照设置的说明进行操作。

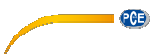

#### **5.4** 软件中用户界面的描述

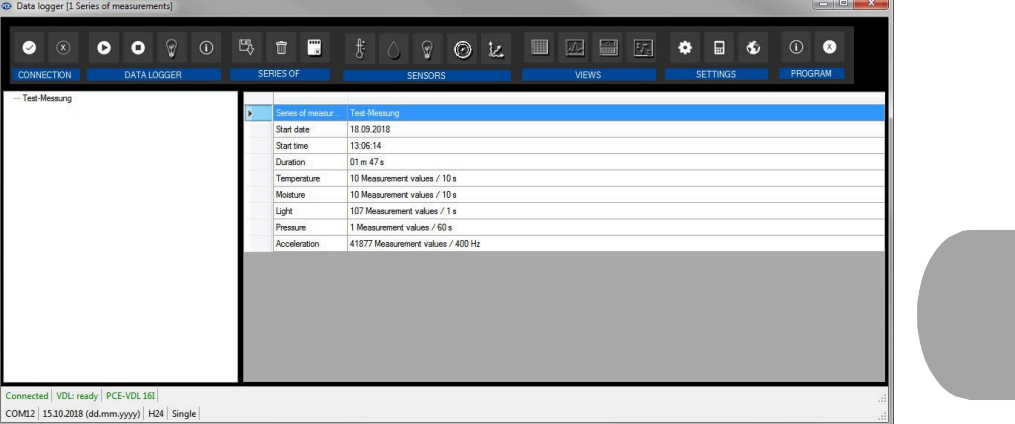

主窗口由几个区域组成: 标题栏下方有一个"工具栏",其图标按功能分组。 在这个工具栏下面,窗口的左侧有一个测量系列列表。 窗口的左侧有一个测量系列列表。. 窗口的右侧部分显示了一系列有关所选测量的概述 概述 。 在主窗口的底部,有两个包含重要信息的"状态栏 "上下排列。 底部的状态栏显示了程序的静态设置,该程序可以通过设置对话框来进行设置。 顶部的状态栏显示了"PCE - VDL X"的动态设置,这些设置可直接从连接的设备中进行检索。 这也适用于当前正在进行测量或连接哪种数据记录器模型 数据记录器模型("PCE - VDL 16I"或"PCE - VDL 24I")的信息。

#### **5.5** 电脑软件工具栏中各个图标的含义

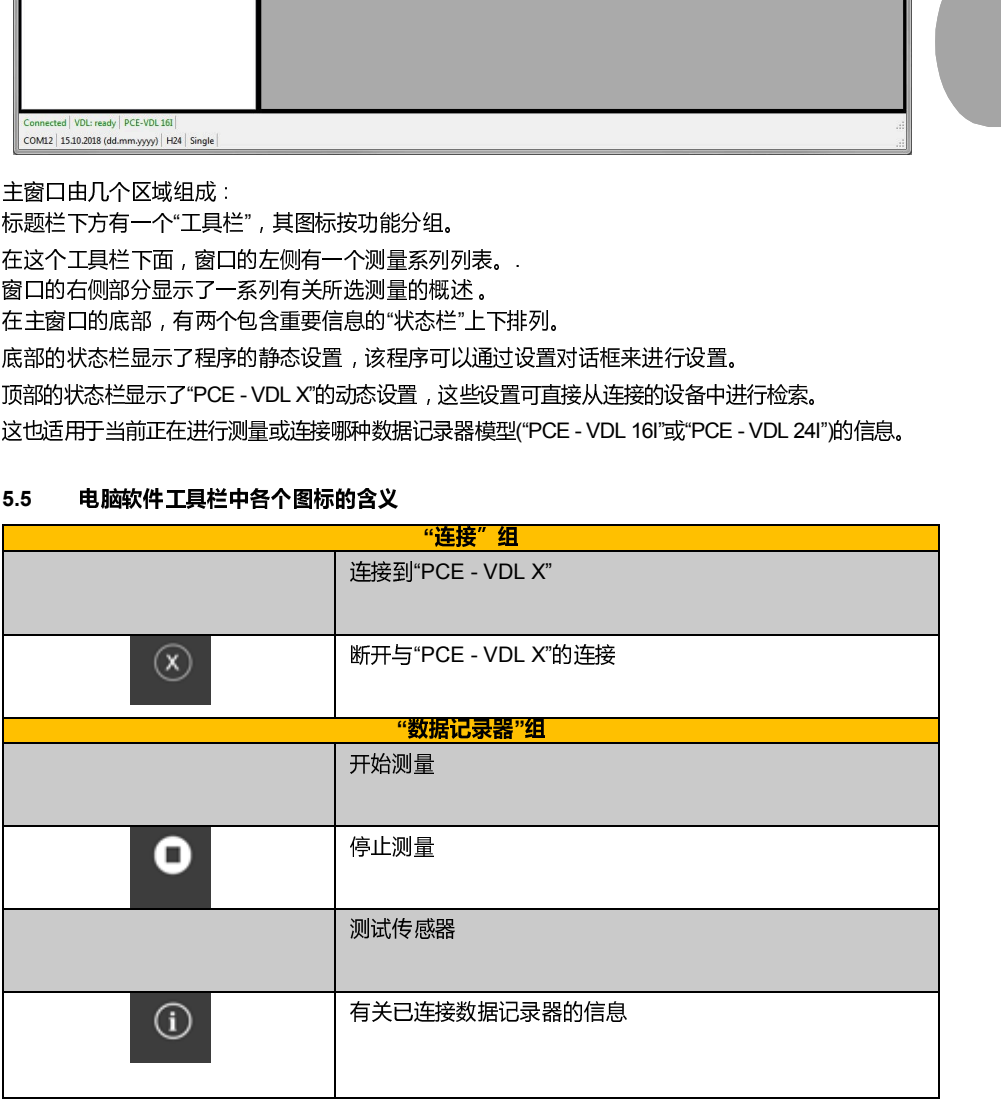

© PCE

Instrument s8 24

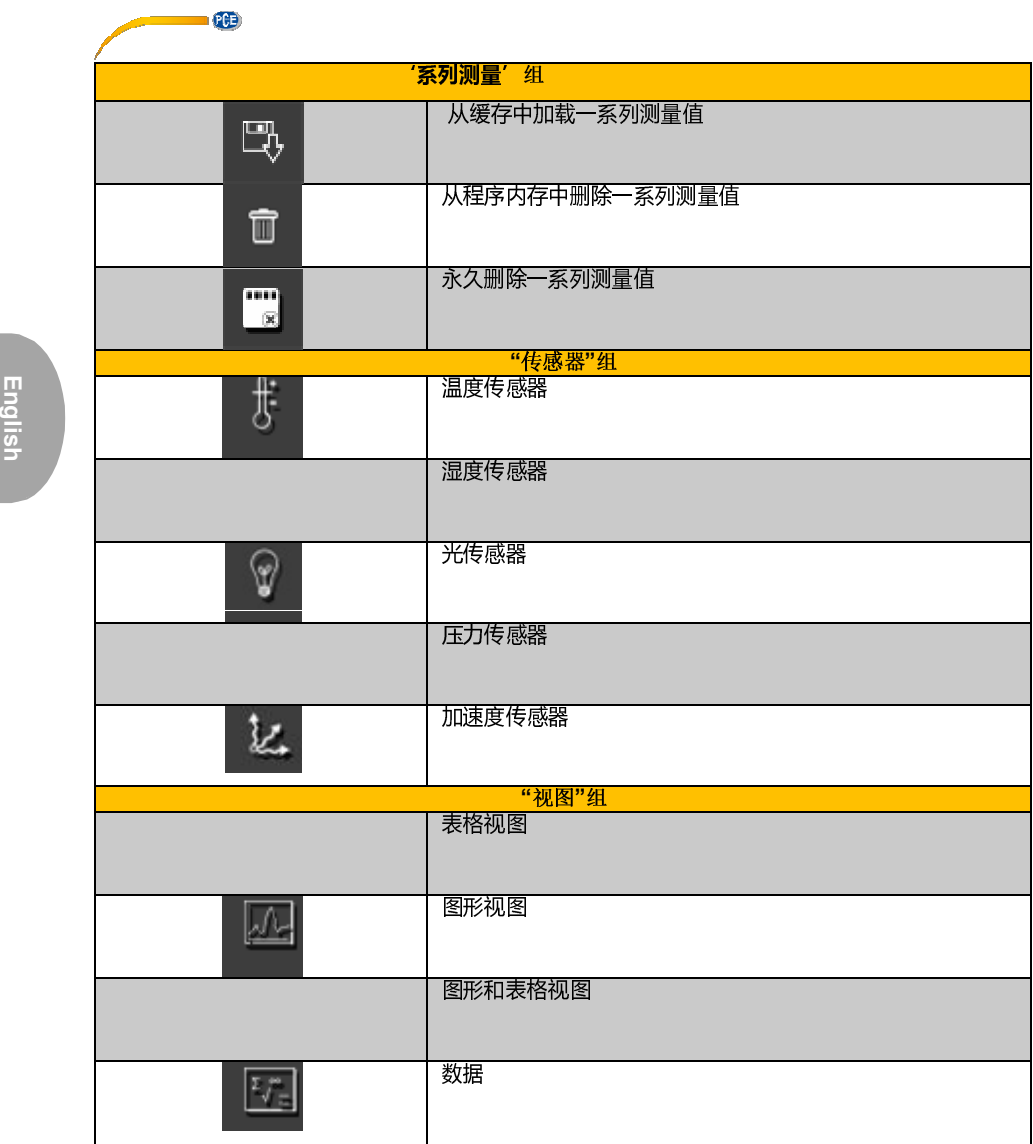

 $\overline{C}$ 

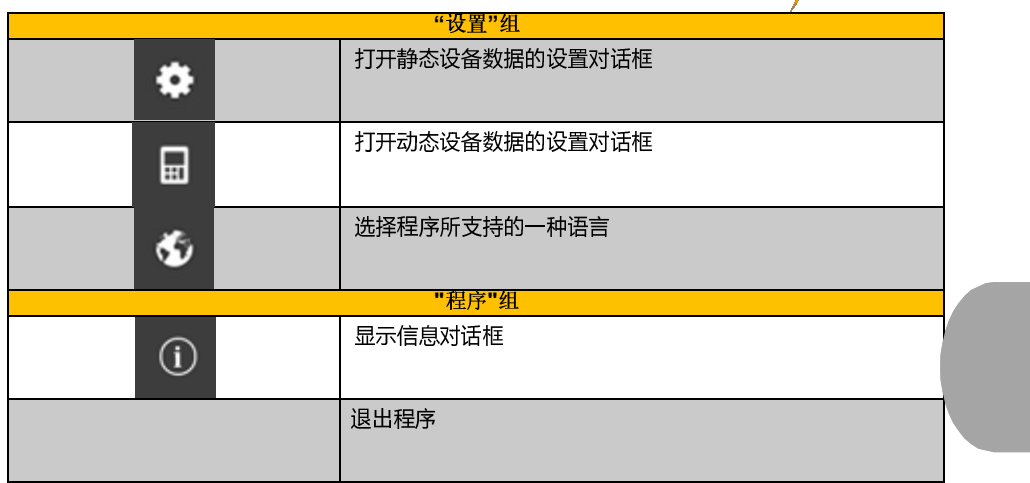

**6** 操作

### **6.1** 软件的首次使用

在"PCE - VDL X"与软件配合使用之前,必须在软件中进行一次分配的COM端口设置。

它可以通过"设置"对话框 <sup>\$</sup> 来进行设置。

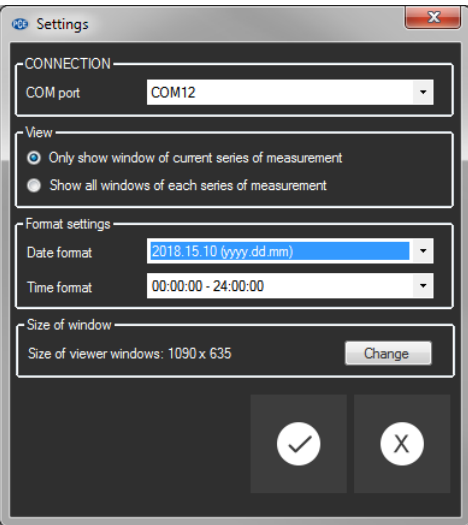

除了连接数据以外,这里还可以对一系列测量的不同视图以及日期和时间格式进行进一步的设置。

© PCE Instrument

s10 24

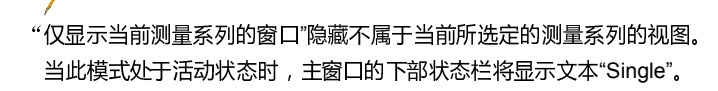

Disconnected COM35 | 16.10.2018 (dd.mm.yyyy) | H24 | Single |

相反,如果您选择"显示每个测量系列的所有窗口",则所有加载的测量系列的全部视图都会被显示出 来。

在这种情况下,主窗口的下部状态栏将显示文本 "Multiple"。

通过按钮" Change...",可以设置所有视图窗口的标准大小。

### **6.2** 连接到**"PCE - VDL X"**

 $Q(E)$ 

完成所需设置后,单击" Apply"按钮关闭"设置"窗口。

在程序继续之前,打开数据记录器。

# 按 也 键。

LOG LED显示灯大约每10秒开始闪烁。

窗口的标准大小。<br>-<br><sup>-</sup><br>-<br>-<br>-<br>-现在点击"连接"组的主窗口工具栏中的图标 如果可以成功建立连接,动态数据的状态栏将显示以下绿色内容 ,动态数据的状态栏将显示以下绿色内容:  $\textbf{Connected} \bigm| \textbf{VDL: ready} \bigm| \textbf{PCE-VDL 16I} \bigm|$ COM12 15.10.2018 (dd.mm.yyyy) | H24 | Single

如果按钮变为 <sup>◎</sup>, 这意味着连接处于活动状态。

#### **6.3** 断开与**"PCE - VDL X"**的连接

通过点击图标LSM,可以终止与"PCE - VDL X"的活动连接。图标LSM表示连接已中断。

通过点击图标<sup>3]</sup>, 可以终止与"PCE - 322A"的活动连接。

### **6.4** 关闭数据记录器

当数据记录器打开时,LOG LED显示灯会闪烁。

当数据记录器打开时,LOG LED显示灯会闪烁。<br><br>当仪表打开时 , 按下 <mark>O </mark> 键可停止LOG LED显示灯闪烁并关闭数据记录器。在状态栏的显示字段中 , 您将看到以下绿色内容:

Connected | VDL: ready | PCE-VDL 16I

COM12 | 15.10.2018 (dd.mm.yyyy) | H24 | Single

如果手动关闭数据记录器,则需要通过"数据记录器 "组中的按钮进行重新配置,请详见章节-"开始测量"。

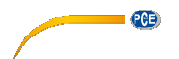

#### **6.5** 检索有关已连接的数据记录器的信息

如果与"PCE - VDL X"连接成功,则可以检索并显示数据记录器上的一些重要信息。 这是通过点击"数据记录器"组中的图标<sup>(①</sup> 来完成的。

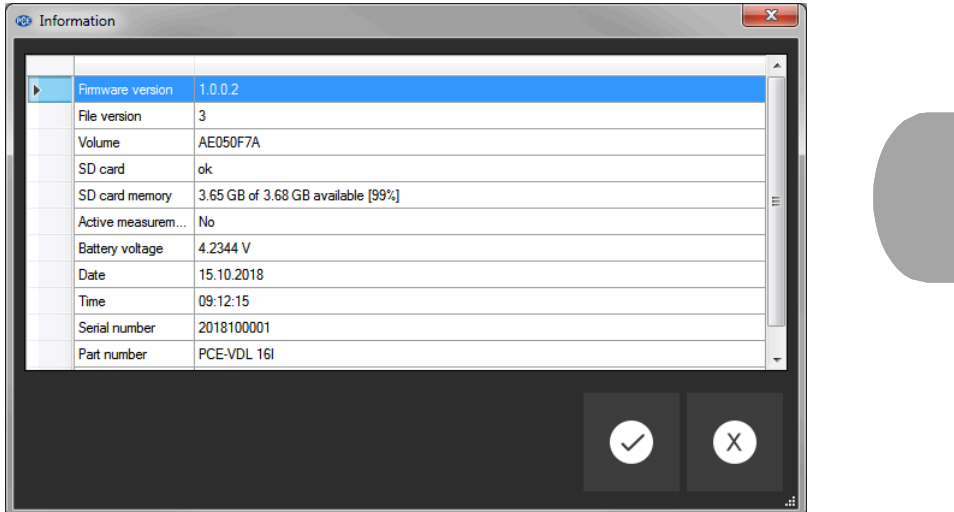

除了固件和文件版本,此处将显示以下信息:

- SD卡的卷名、状态和容量
- 活动测量时的状态
- 当前电池电压
- 日期和时间(可选)
- -VDL X的序列号和部件号

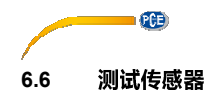

当与"PCE - VDL X"的连接处于活动状态时,单击"数据记录器"组中的图标■】,则会显示一个窗口, 这个窗口会显示所有可用传感器的当前值。

**注意:**该窗口中显示的数值会被连续查询。这表示数据是实时数据。

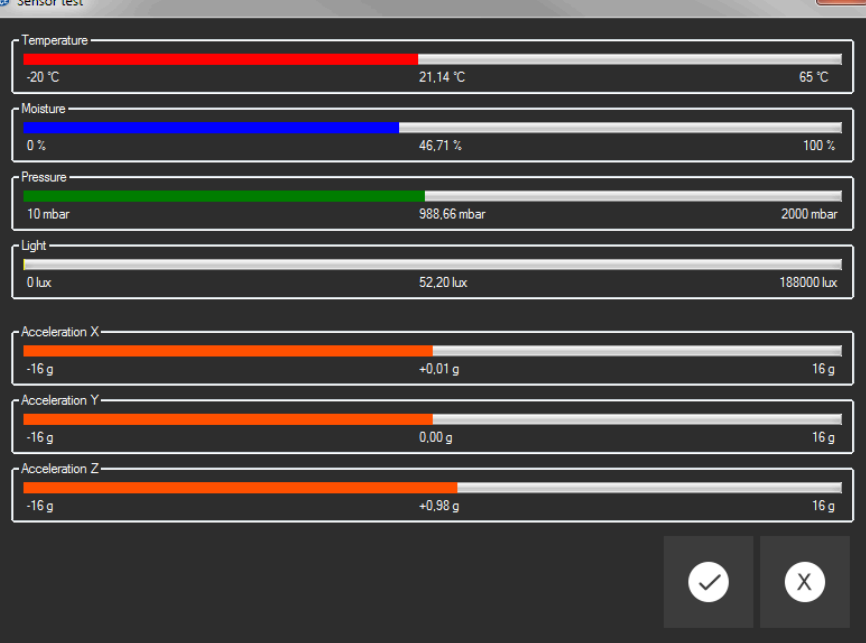

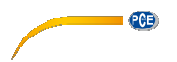

#### **6.7** 温度和湿度传感器的两点校准

该软件可以校准温度传感器和湿度传感器。

点击"设置"组中的图标■■,并打开一个对话框来对这两个传感器进行校准。

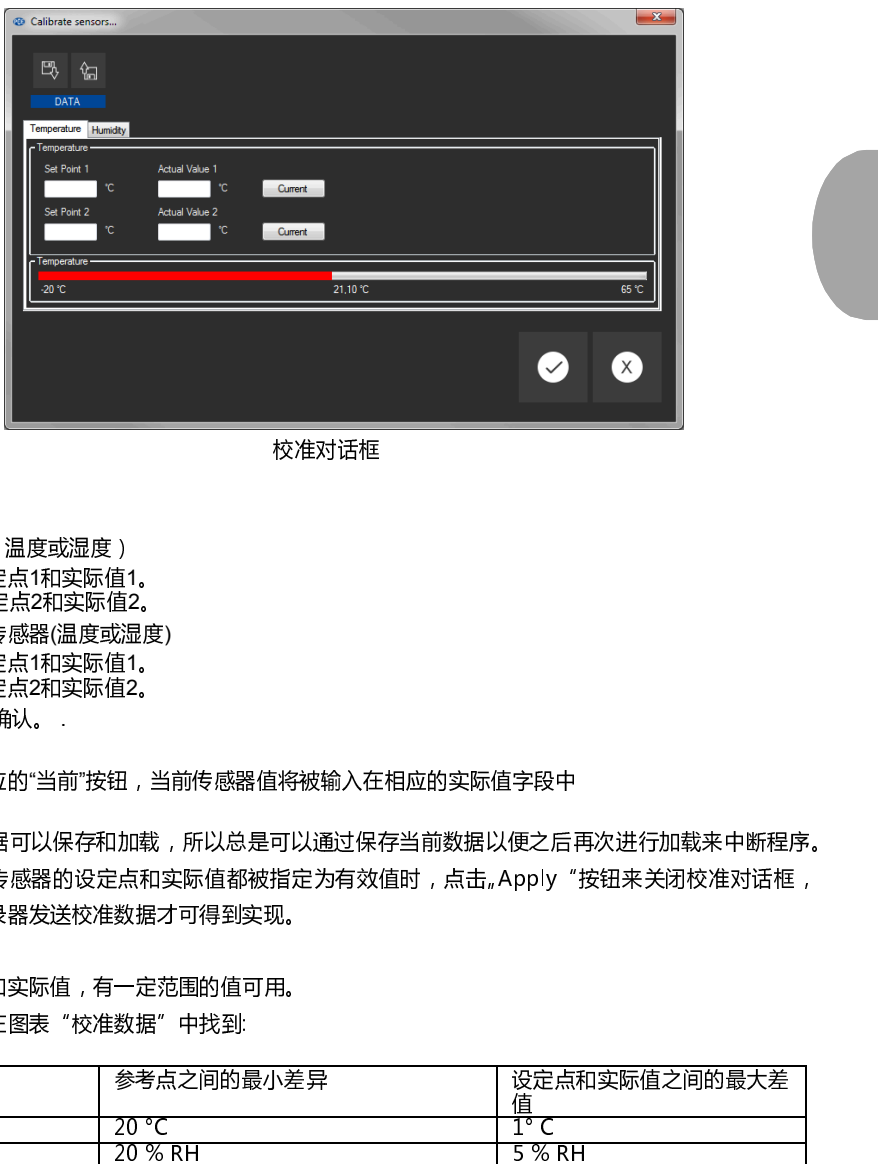

校准对话框

程序如下:

-选择传感器(温度或湿度)

- 手动输入设定点1和实际值1。
- 手动输入设定点2和实际值2。
- 选择第二个传感器(温度或湿度)
- 手动输入设定点1和实际值1。
- 手动输入设定点2和实际值2。
- 点击"Apply"确认。 .

当你点击相应的"当前"按钮,当前传感器值将被输入 输入在相应的实际值字段中

因为校准数据可以保存和过程的过程存当前数据以便之后再次进行加载来中断程序。 只有当两个传感器的设定点和实际值都被指定为有效值时,点击"Apply"按钮来关闭校准对话框, 并向数据记录器发送校准数据才可得到实现。

对于设定点和实际值,有一定范围的值可用。 更多信息可在图表"校准数据"中找到:

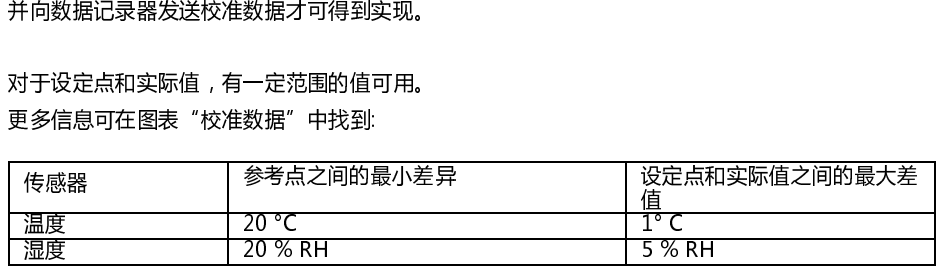

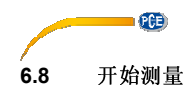

单击"数据记录器"组中的图标 为"VDL X"准备新的测量 准备新的测量。在当前显示的窗口中,不仅可以对相关 的传感器进行设置,还可以对启动和停止条件进行 进行设置。

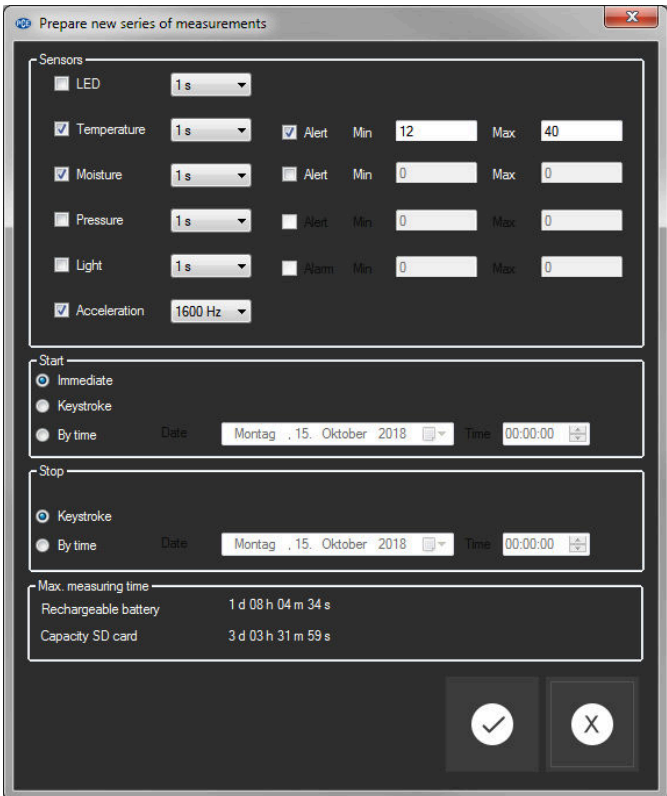

在"传感器"区域内,通过在传感器名称前的方格内打勾,数据记录器的可用传感器即可包含在测量 内。同时,您可以设置LOG LED显示灯在测量期间内是否应该闪烁。

还可以为每个传感器设置采样速率。 对于温度、湿度、压力和光传感器,可以将采样速率设置在1到1800 s ( 30分钟)之间。 输入的值越小,进行的测量越多。 对于加速度传感器,可以选择1到1600 / 2400之间的值(取决于您要求)。 输入的值越高,进行的测量越多。 也可以设置温度、湿度、压力和光传感器的报警值。 可以设置温度、湿度、压力和光传感器的报警值。

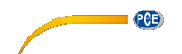

可以将最小值设置为下限,将最大值设置为上限。 如果这些传感器中至少有一个测量值超出此设定范围,数据记录器的 测量值超出此设定范围,数据记录器的LED将闪烁红色。 一旦所有读数回到设定范围内,红色LED显示灯 显示灯就会熄灭。

开始测量的方式有以下三种:

- 即时:

当开始测量的窗口被点击关闭时,点击"Apply",测量开始。

- 按键:

- 当按下数据记录器的开始或停止键时,测量开始 当按下数据记录器的开始或停止键时,测量开始。

- 时间:

您可以设定开始测量的日期和时间。

注意**1 :** 

点击"时间"按钮,您可以将电脑当前时间作为该窗口 当前时间作为该窗口所显示的时间。

注意**2**:

每当准备新的测量时,数据记录器都会将其内部时钟与 准备新的测量时,数据记录器都会将其内部时钟与电脑时间同步。 时间作为该窗口所显示的时间。<br><br><br><br><br><br><br><br><br><br><br>是示的时间<sub>。</sub>

停止测量的方式有两种:

- 按键 :

当按下数据记录器的开始或停止键时,测量停止。

- 时间:

您可以设定停止测量的日期和时间。

### 注意

 $\ddot{\circ}$ 

您可以将电脑当前时间作为该窗口所显示的时间。

当然,通过点击"数据记录器"组中的图标 ,可以通过软件手动终止正在进行的测量。

© PCE Instrument

s16 24

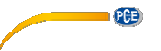

#### **6.9** 传输和载荷系列测量

正在进行的测量读数被保存到数据记录器的微型 微型SD卡中。 重要**:**  一个文件最多可以包含**2**,**500**,**000**个读数,每个 每个传感器由软件直接进行处理。 这个数字相当于一个文件的大小,大约**20 MB**。 每个传感器中包含较多读数的文件不能直接被加载 加载。有两种方法可以将这 些文件从数据记录器传输到电脑:

- 点击"系列测量"组中的图标<sup>【E</sup>》会打开一个新窗口,其中列出了包含测量数据的可用文件。 由于包含测量数据的文件很容易变得非常大,根据 根据设定的采样率,这些文件一旦从数据记录器传输 到电脑后就会被保存到电脑的缓冲区内,以便以后 以后可以更快地使用。

注意**: English**

数据记录器以最大波特率,115200波特进行工作。 数据记录器以最大波特率,115200波特进行工作。<br>虽然产生数据的速率对于一般通信来说速度足矣,但是由于文件过大,因此不适合大量数据的传输。 因此,所列出的系列测量值的窗口显示为双色: 以黑色书写的条目("本地文件")是已经被保存在电脑 电脑快速缓存内的测量系列。 以红色粗体字母书写的条目显示了预计的加载时间,目前只保存在数据记录器的SD卡上。

还有一种更快的方法可以将一系列测量结果传送给软件。只需要从数据记录器中取出 还有一种更快的方法可以将一系列测量结果传送给软件。只需要从数据记录器中取出SD卡,并将其 插入合适的USB适配器(外部USB驱动器)内。

这个驱动器在Windows资源管理器中可见,它的文件可以通过拖放 资源管理器中可见,它的文件可以通过拖放,单独或成组导入到软件中。 完成此操作后,所有系列测量值都可以从电脑的快速缓存内获得。当打开一系列测量时,

#### 可以为其指定一个单独的名称。

|  | Series of measurements | Date       | Time     | Size                     | Duration      |  |
|--|------------------------|------------|----------|--------------------------|---------------|--|
|  | Kalibrierdaten         | 18.07.2018 | 15:49:35 | 35.75 KB (36613 Byte)    | Local file    |  |
|  | Test-Messung           | 18.09.2018 | 13:06:13 | 615.3 KB (630076 Byte)   | Local file    |  |
|  |                        | 12.10.2018 | 11:02:52 | 128 Byte (128 Byte)      | approx, 1 sec |  |
|  |                        | 12.10.2018 | 10:14:00 | 842 Byte (842 Byte)      | approx. 1 sec |  |
|  |                        | 12.10.2018 | 11:14:00 | 184 Byte (184 Byte)      | approx. 1 sec |  |
|  |                        | 17.09.2018 | 14:24:49 | 7.65 KB (7838 Byte)      | approx. 1 sec |  |
|  |                        | 18.09.2018 | 14:29:01 | 81.57 KB (83534 Byte)    | approx. 9 sec |  |
|  |                        | 01.05.2018 | 00:02:00 | 33.32 MB (34945736 Byte) | approx. 1 h   |  |
|  |                        |            |          |                          |               |  |
|  |                        |            |          |                          |               |  |

测量系列列表。

© PCE Instrument

s17 25

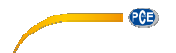

#### **6.10** 删除系列测量

保存到软件存储器中的一系列测量可以用两种不同的方式从存储器中移除 :

- 从列表中选择一系列测量值,然后按键盘上的Del "键或
- 从列表中选择一系列测量值,然后点击"测量系列"组中的图标■■。

以这种方式删除的一系列测量可以随时从快速存储器中重新加载。

但是,如果你想不可撤销地删除一系列测量,你必须点击"测量系列"组中的图标■■

首先显示一个窗口,该窗口概述了电脑快速访问的所有测量系列,或者仅保存在已连接的数据记录 器的SD卡上(类似于加载测量系列)。

现在,可以选择一个或多个要删除的测量系列。

然后将出现确认提示,要求确认是否真的要删除这些系列测量。 确认是否真的要删除这些系列测量。

根据要删除的测量系列的位置,或者仅从电脑的快速访问中删除, 的快速访问中删除,或者从数据记录器的SD卡中删除。

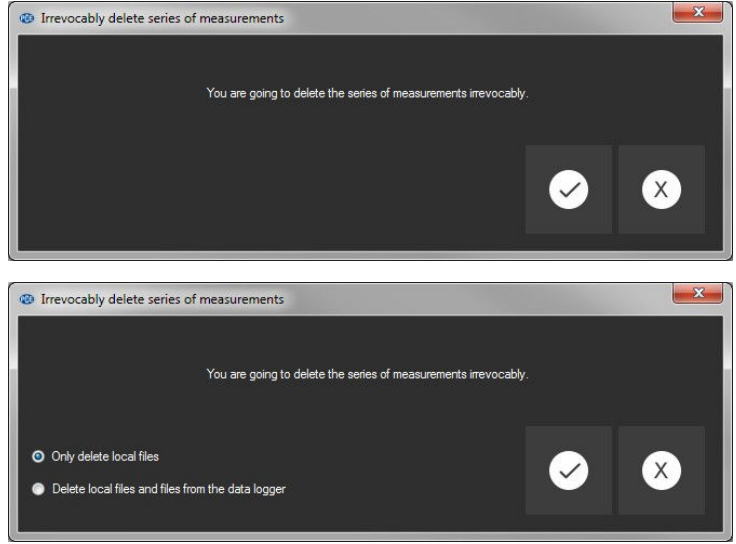

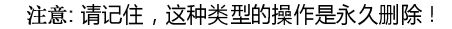

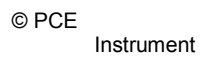

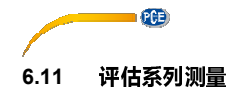

数据记录器的软件提供各种类型的视图来可视化一系列测量的传感器数据 数据记录器的软件提供各种类型的视图来可视化一系列测量的传感器数据。 至少加载并选择了一项系列测量值后,可以点击其中一个图标: ■ ◆ ■ ▼ ■ ■ ■ ■ ※ 東选择一个或 多个传感器。 选择传感器后,可以选择视图。在"视图"组中可以找到相应的图标 组中可以找到相应的图标。 —旦至少选择了一个传感器,就可以通过点击这些传感器 ■■■ ■■ ■■ ■ 中任何一个,在新窗口 中打开某个视图: 属于一系列测量的所有窗口都列在主窗口的左侧,在相应的一系列测量的下方。 □ Measurement 12 Measurement 12\_1 Measurement 12\_2 Measurement 12\_3 Measurement 12\_4 示例:属于一系列测量的四个视图 在"设置"对话框中,可以使用"设置"组中的图标■■打开,有两个视图选项: -"仅显示当前测量系列的窗口"("状态栏中的"Single") Connected | VDL: ready | PCE-VDL 16I | COM12 | 15.10.2018 (dd.mm.yyyy) | H24 | Single 或 Connected | VDL: ready | PCE-VDL 16I COM12 | 15.10.2018 (dd.mm.yyyy) | H24 | Multiple | - "显示全部测量系列的所有窗口"("状态栏中的"Multiple")

如果选择只显示当前测量系列的窗口,则除了当前测量系列之外, 显示当前测量系列的窗口,则除了当前测量系列之外,当选择不同的测量系列时,所有 视图都将被隐藏。

如果您希望在软件中打开几个测量系列,但只希望查看其中的一个,那么这个(标准)设置是有意义的。

另一个选项是显示所有打开的测量系列的全部视图。 另一个选项是显示所有打开的测量系列的全部视图。<br>如果同时打开的测量系列很少 , 并且想要对它们进行比较 , 那么这个设置是也有意义的。

> © PCE Instrument

> > s19 25

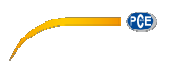

# **6.11.1** 表格视图

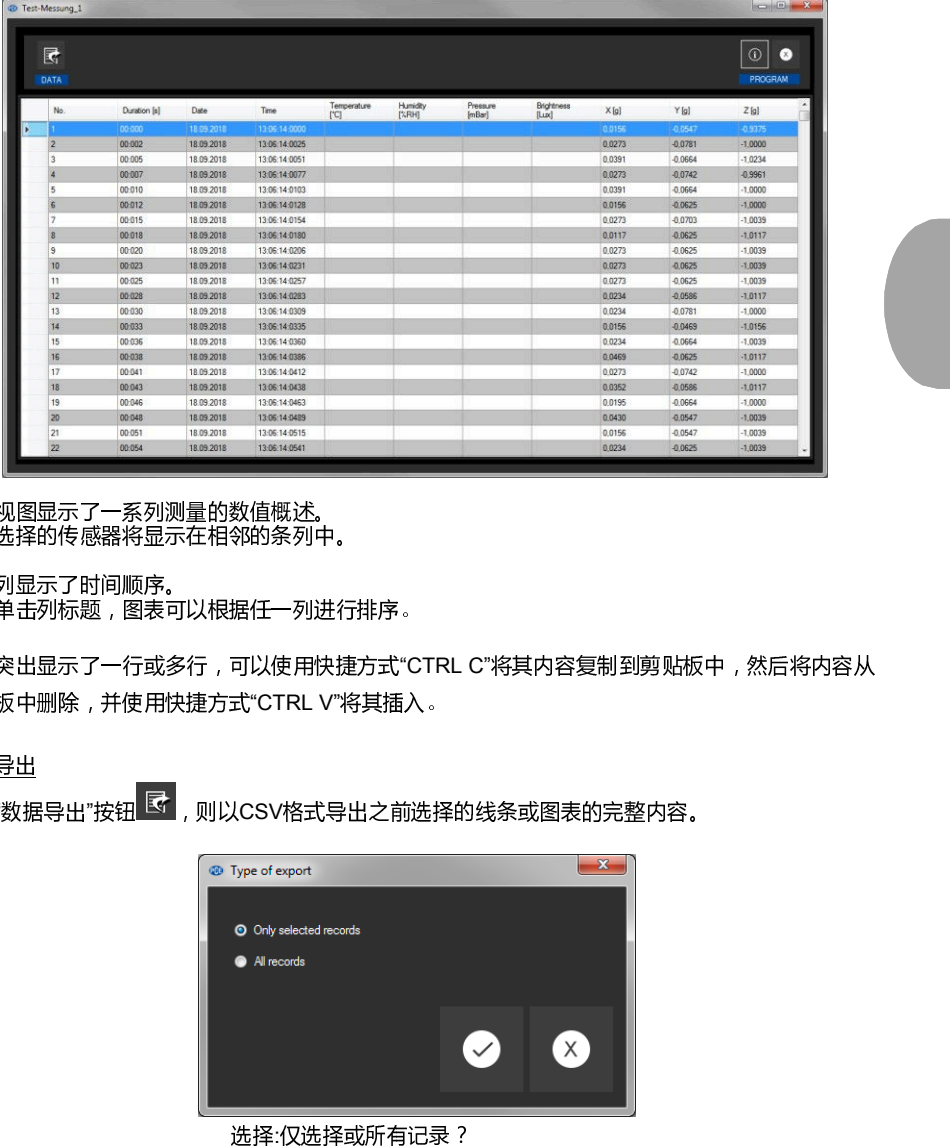

表格视图显示了一系列测量的数值概述。 先前选择的传感器将显示在相邻的条列中。

前四列显示了时间顺序。 通过单击列标题,图表可以根据任一列进行排序。

如果突出显示了一行或多行,可以使用快捷方式"CTRL C"将其内容复制到剪贴板中,然后将内容从 剪贴板中删除,并使用快捷方式"CTRL V"将其插入 将其插入。

#### 数据导出

通过"数据导出"按钮 <mark>尽</mark> , 则以CSV格式导出之前选择的线条或图表的完整内容。

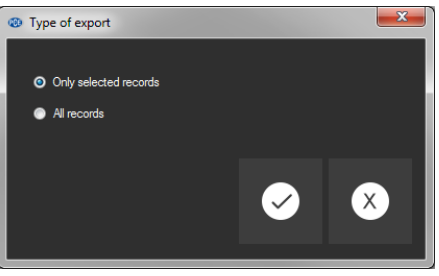

选择:仅选择或所有记录?

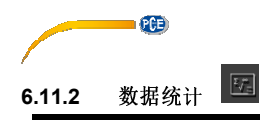

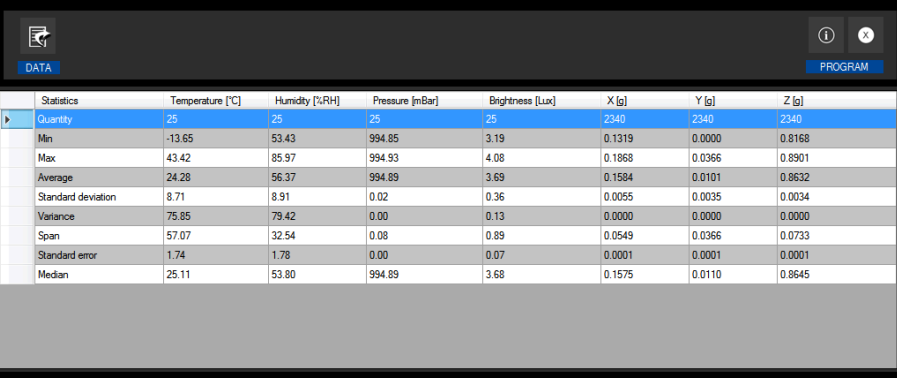

**English**

#### 此视图显示了一系列测量的统计数据。 先前选择的传感器再次以列与列并列的方式显示。 的方式显示。

#### 此处显示以下信息:

测量点数量、最小值和最大值、平均值、标准偏差、方差、跨度、标准误差和 (可选)中值。 如果突出显示一行或多行,可以使用快捷方式"CTRL C"将其内容复制到剪贴板, 并使用快捷方式"CTRL V"将其删除。

#### 数据导出

通过"数据导出"按钮LSM,则以CSV格式导出之前选择的线条或图表的完整内容。

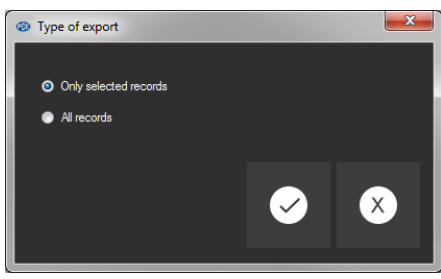

选择:仅选择或所有记录?

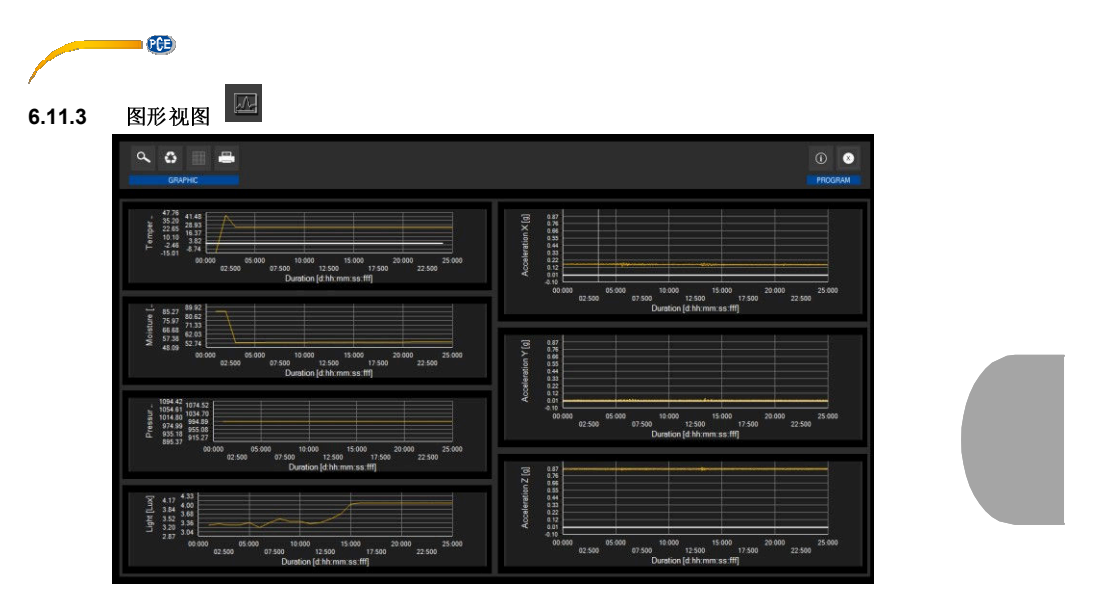

此视图在图表中显示之前选择的传感器的数值。具有特定单元的传感器读数可以在y轴上找到,时间 顺序(持续时间)可以在x轴上找到。

# $\begin{picture}(20,20) \put(0,0){\line(1,0){155}} \put(15,0){\line(1,0){155}} \put(15,0){\line(1,0){155}} \put(15,0){\line(1,0){155}} \put(15,0){\line(1,0){155}} \put(15,0){\line(1,0){155}} \put(15,0){\line(1,0){155}} \put(15,0){\line(1,0){155}} \put(15,0){\line(1,0){155}} \put(15,0){\line(1,0){155}} \put(15,0){\line(1,0){155}} \$

缩放图形区域或移动缩放的图形

可以放大所显示的图形中可自由选择的部分。

要完成此操作,工具栏中的相应图标("放大图形区域 "("缩放")或移动放大的图形)必须是放大镜。 然后,按住鼠标按钮,可以在图形内任何一部分上绘制一个矩形。释放鼠标时,选定区域将显示 为新图形。

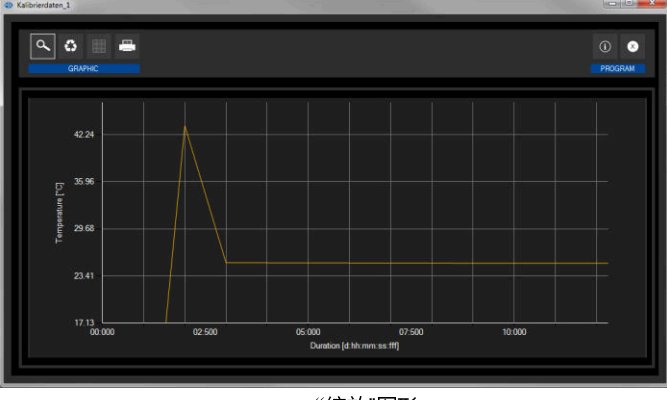

" "缩放"图形

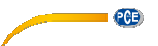

只要进行了一次放大,就可以通过用放大镜图标来点击图标("放大图形区域"("缩放")或移动放大的图 形),来使放大模式切换到移动模式。

此模式显示为手形图标。

如果鼠标此时放在图形区域上,然后按下鼠标左键, 放在图形区域上,然后按下鼠标左键,同时按住鼠标按钮可以移动所描绘的部分。 再一次点击手形图标会变回放大模式,这种模式可以被 模式可以被放大镜图标所识别。

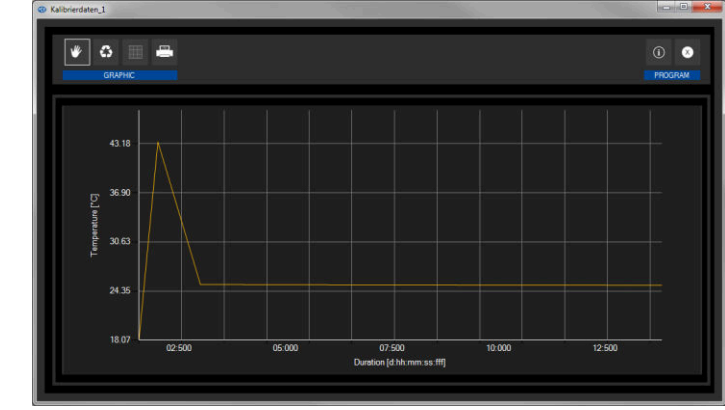

#### 移动"缩放 "图形

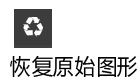

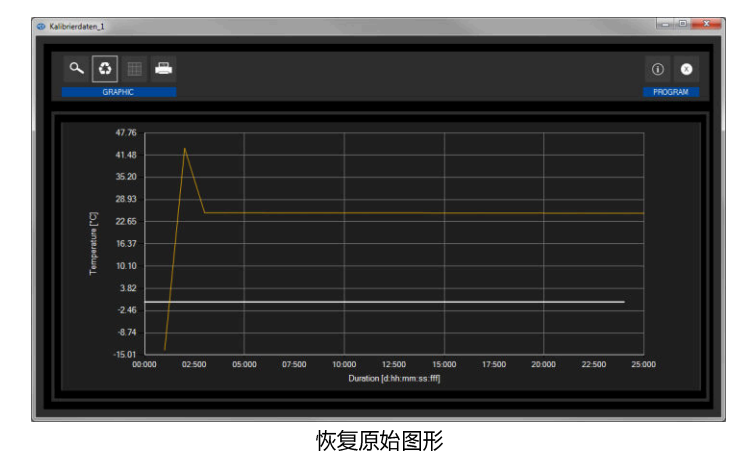

通过点击放大镜或手形旁边的相应图标("恢复原始图形 "),可以随时恢复原始图形。

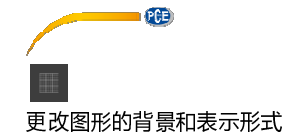

图形的背景及其表现形示可以通过右边的图标("改变背景和图形的表示 ")来进行改变。点击图标就像 开关一样工作:

首次点击可以使背景的分割更精细,并在图形中添加更多的点。 再次点击图标会使其变成标准视图。

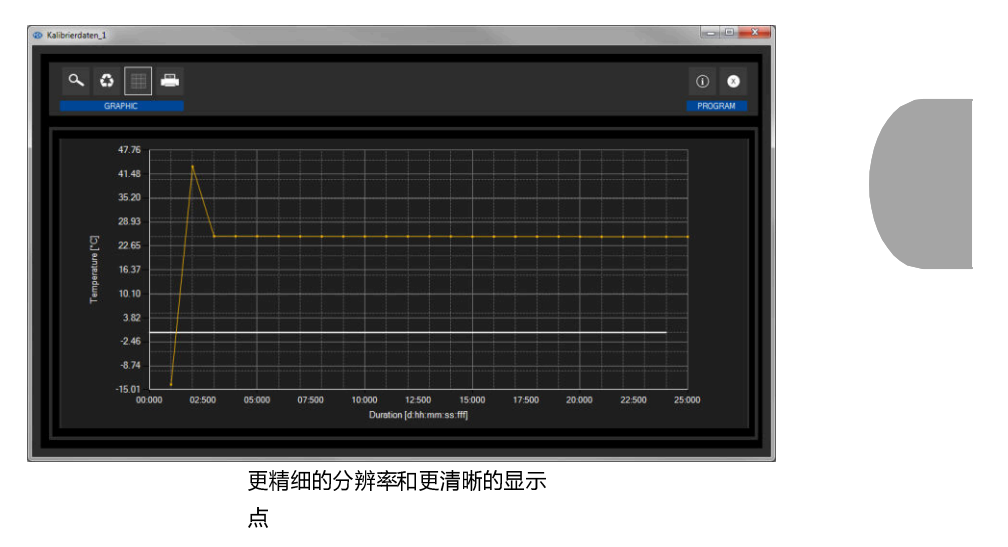

只要图表上显示了各个点,则将鼠标光标放在显示行内的任一点上,就会打开一个小信息窗口,显 示当前选定读数的数据(时间和单位)。

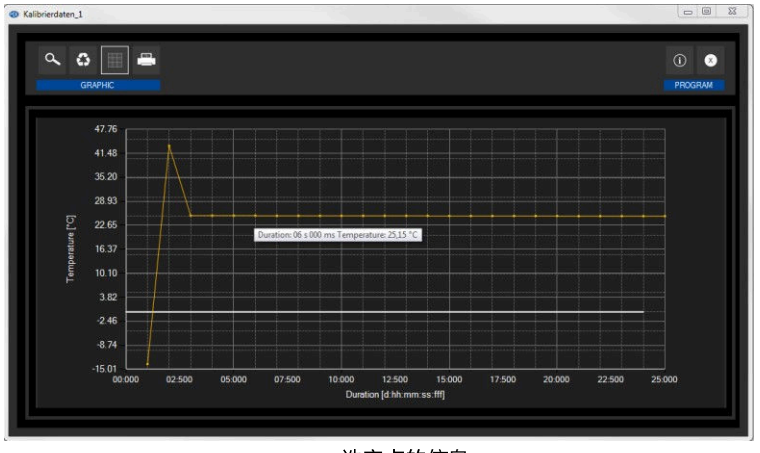

选定点的信息

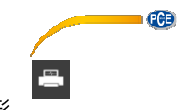

打印当前查看的图形

可以打印当前显示的图形。 通过点击相应的图标("打印当前查看的图形"),可以打开"打印"对话框。

注意:

将分别为每个图形打开各自的打印对话框

## **7** 可能出现的的错误消息

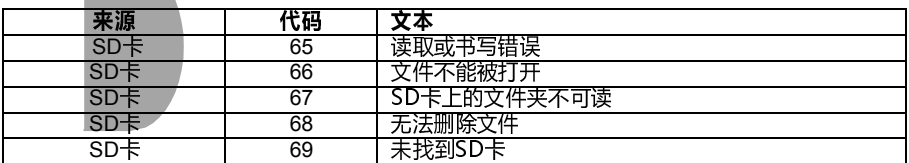

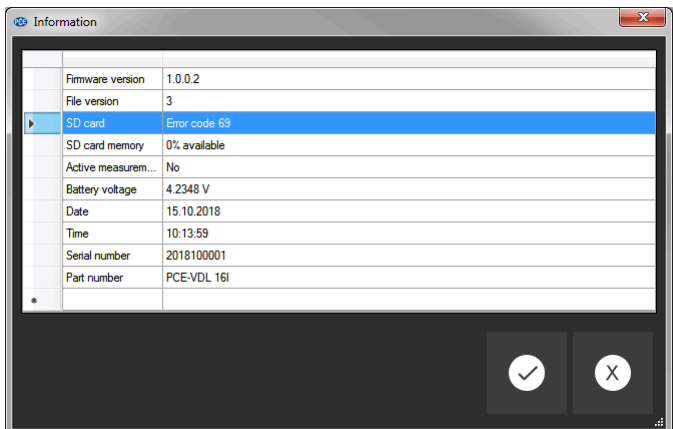

示例:"未找到SD卡"

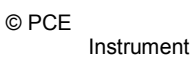

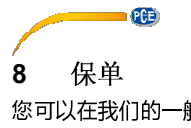

您可以在我们的一般业务条款中阅读我们的保修条款,具体网址: <u>https://www.pce</u>instruments.com/english/terms.

### **9** 废物处理

对于欧盟的电池处置,执行欧洲议会2006/66/EC 指令。由于含有污染物,电池不得作为生活垃圾处 理。必须提供给为此目的而设计的收集站。

为遵守欧盟指令2012/19/EU,我公司收回我们的设备。我们会重新使用该设备,或把它们交给回收 公司,该公司会依法处置该设备。

对于欧盟以外的国家,电池和设备应该按照当地的废物管理条例进行处理。

如果您有任何问题,请与PCE仪器科技有限公司 有限公司联系。

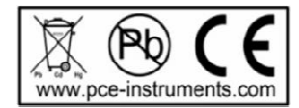

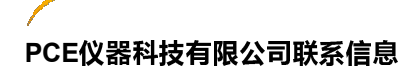

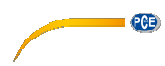

**Germany France**<br> **PCE Deutschland GmbH PCE Instru** PCE Deutschland GmbH<br>
1992 - PCE Instruments France EURL<br>
23, rue de Strasbourg<br>
23, rue de Strasbourg Im Langel 4 23, rue de Strasbourg<br>
D-59872 Meschede 67250 Soultz-Sous-Fo Deutschland<br>
Tel.: +49 (0) 2903 976 99 0 Téléphe Tel.: +49 (0) 2903 976 99 0 Téléphone: +33 (0) 972 3537 17<br>
Fax: +49 (0) 2903 976 99 29 Numéro de fax: +33 (0) 972 3537 info@pce-instruments.com info@pce-france.fr<br>www.pce-instruments.com/deutsch www.pce-instruments.com/french www.pce-instruments.com/deutsch

 $P<sub>CD</sub>$ 

Produktions- und PCE Instruments UK Ltd Entwicklungsgesellschaft mbH Units 11 Southpoint Business Park Im Langel 26 **Ensign Way, Southampton** D-59872 Meschede Hampshire Deutschland United Kingdom, SO31 4RF 4RF Italia Tel.: +49 (0) 2903 976 99 471 Tel: +44 (0) 2380 98703 0<br>Fax: +49 (0) 2903 976 99 9971 Fax: +44 (0) 2380 98703 9 Fax: +49 (0) 2903 976 99 9971 Fax: +44 (0) 2380 98703 9 info@pce-instruments.com info@industrial-needs.com<br>www.pce-instruments.com/deutsch www.pce-instruments.com/english www.pce-instruments.com/deutsch

**The Netherlands Chile**<br>
PCE Brookhuis B.V. PCE Ins PCE Brookhuis B.V.<br>
Institutenweg 15<br>
RUT: 76.154.057-2 Institutenweg 15 RUT: 76.154.057-2<br>
T521 PH Enschede Calle Santos Dumor Telefoon: +31 (0)53 737 01 92<br>Fax: +31 53 430 36 46 Fax: +31 53 430 36 46 Fax: +56 2 2873 3777 www.pce-instruments.com/dutch www.pce-instruments.com/chile

# **United States of America Turkey**<br>PCE Americas Inc. PCE Tekn

711 Commerce Way suite 8<br>Jupiter / Palm Beach Jupiter / Palm Beach<br>
Jupiter / Palm Beach<br>
33458 FL<br>
34303 Küçükçekmece Tel: +1 (561) 320-9162<br>
Fax: +1 (561) 320-9176<br>
Faks: 0212 705 53 93 Fax:  $+1$  (561) 320-9176<br>info@pce-americas.com

Extractive Concessions Numéro de fax: +33 (0) 972 3537 18<br>info@pce-france.fr

#### **Germany United Kingdom Kingdom Italy**

7521 PH Enschede Calle Santos Dumont N° 738, Local 4 Comuna de Recoleta, Santiago<br>Tel.: +56 2 24053238 info@pce-instruments.cl

PCE Teknik Cihazları Ltd.Şti.<br>Halkalı Merkez Mah. 3436 FL 34303 Küçükçekmece - İstanbul<br>USA Türkiye Türkiye<br>Tel: 0212 471 11 47 info@pce-cihazlari.com.tr www.pce-instruments.com/us www.pce-instruments.com/turkish

#### **Spain**

PCE Ibérica S.L. Calle Mayor, 53 02500 Tobarra (Albacete) España Tel.: +34 967 543 548 Fax: +34 967 543 542 info@pce-iberica.es www.pce-instruments.com/espanol

PCE Italia s.r.l. Via Pesciatina 878 / B-Interno 6 55010 Loc. Gragnano Capannori (Lucca) Telefono: +39 0583 975 114 9 Fax: +39 0583 974 824 info@pce-italia.it www.pce-instruments.com/italiano

#### **Hong Kong**

PCE Instruments HK Ltd. Unit J, 21/F., COS Centre 56 Tsun Yin Street Kwun Tong Kowloon, Hong Kong Tel: +852-301-84912 ivi@pce-instruments.com www.pce-instruments.cn

#### **China**

PCE (Beijing) Technology Co., Limited 1519 Room, 4 Building Men Tou Gou Xin Cheng Men Tou Gou District 102300 Beijing China

TEL:4000240008

**User manuals in various languages (français, italiano, español, português, nederlands, türk, polski, русский,**  中文**) can be found by www.pce-instruments.com** china marketing: TEL:4000240008

**Specifications are subject to change without notice.**

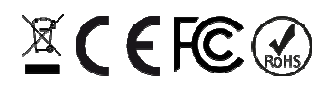